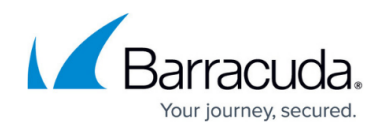

## **Support Tools for Barracuda Content Shield**

<https://campus.barracuda.com/doc/84312126/>

Barracuda Support can access a customer's Barracuda Content Shield service and log in to troubleshoot any issues if the **Support Access** feature is set to ON.

To enable Support Access:

- 1. Go to the **Account Settings** page.
- 2. Set **Support Access** to ON. If Support Access is set to OFF, Barracuda Support is not able to log in and troubleshoot the Barracuda Content Shield service.

To see if Support Access is on for your accounts, go to the **Accounts** page. The **Support Access** setting (On/Off) is shown in the Accounts table for each account.

If Barracuda Support logs into your Barracuda Content Shield account, that login and any configuration changes Support might make are visible in the **Audit Log**.

## Barracuda Content Shield

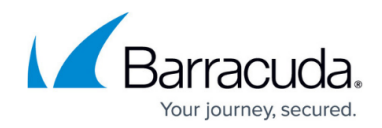

© Barracuda Networks Inc., 2020 The information contained within this document is confidential and proprietary to Barracuda Networks Inc. No portion of this document may be copied, distributed, publicized or used for other than internal documentary purposes without the written consent of an official representative of Barracuda Networks Inc. All specifications are subject to change without notice. Barracuda Networks Inc. assumes no responsibility for any inaccuracies in this document. Barracuda Networks Inc. reserves the right to change, modify, transfer, or otherwise revise this publication without notice.